# Otimização no Octave Minicurso de Economia e Estatística Computacionais

#### Universidade Federal do Rio Grande do Sul Semana Acadêmica da Economia 2012

Ronald Otto Hillbrecht

Fabrício Tourrucôo

Rodrigo Nobre Fernandez

1 / 24

イロト 不優 ト 不重 ト 不重 トー 重

#### 2 [Instalação do Software](#page-3-0)

[O que é o Octave?](#page-3-0) [Instalação](#page-5-0)

#### <sup>3</sup> [Otimização](#page-10-0)

[Minimizar Custos](#page-10-0) [Maximizar Lucros](#page-13-0) [Modelo de Markowitz](#page-15-0) [Programação Linear](#page-20-0)

2 / 24

 $2990$ 

K ロ ▶ K 優 ▶ K 경 ▶ K 경 ▶ X / 경

- · Problemas de otimização em economia e finanças;
- <span id="page-2-0"></span>• O Octave é um software gratuito e uma boa alternativa ao MATLAB;

### 2 [Instalação do Software](#page-3-0) [O que é o Octave?](#page-3-0) [Instalação](#page-5-0)

#### <sup>3</sup> [Otimização](#page-10-0)

[Minimizar Custos](#page-10-0) [Maximizar Lucros](#page-13-0) [Modelo de Markowitz](#page-15-0) [Programação Linear](#page-20-0)

<span id="page-3-0"></span>4 / 24

目

 $2990$ 

지갑 데 저렴 이 지경 이 지경 이

• O GNU Octave é uma linguagem de programação de alto nível destinada principalmente para cálculos numéricos. Esta ferramenta fornece a capacidade de solução de problemas lineares e não lineares. O software é gratuito e possui uma linguagem bastante semelhante ao MATLAB, sendo considerado uma possível alternativa para esse. Além disso, o aplicativo pode trabalhar em conjunto com o Dynare, o que permite estimar modelos DSGE (Equilíbrio Geral Dinâmico e Estocástico) e de OLG (Gerações Sobrepostas).

#### 2 [Instalação do Software](#page-3-0) [O que é o Octave?](#page-3-0) [Instalação](#page-5-0)

#### <sup>3</sup> [Otimização](#page-10-0)

[Minimizar Custos](#page-10-0) [Maximizar Lucros](#page-13-0) [Modelo de Markowitz](#page-15-0) [Programação Linear](#page-20-0)

<span id="page-5-0"></span>6 / 24

目

 $2990$ 

지갑 데 저렴 이 지경 이 지경 이

- Você precisará baixar o arquivo Octave3.6.1\_gcc4.6.2\_20120303.7z do site http://sourceforge.net/projects/octave/files/ e descompactá-lo numa pasta qualquer.
- Utilizaremos o 7-zip;
- Após a instalação do software, adicionaremos os pacotes convenientes;
- No nosso caso, instalaremos o struct, miscellaneous, optim e o econometrics;
- Seguiremos esta ordem, devido a estrutura de dependência entre eles. Você pode conferir esta informação no site do pacote, vejamos o exemplo do optim : http://octave.sourceforge.net/optim/index.html
- Após conferir, esta informação vamos no diretório que instalamos o software e entraremos na pasta bin executando o arquivo octave.exe.
- Num primeiro momento, teremos uma tela do "ms-dos" mas em breve tornaremos o ambiente mais amigável.
- Baixaremos os pacotes desejados do mesmo endereço que fizemos a instalação do programa.
- Em seguida, moveremos estes pacotes para a um diretório dentro da pasta raiz do programa.
- Com o Octave em execução procuraremos este diretório usando os comandos ls e dir;
- Ao encontrarmos devemos digitar o seguinte comando: *pkg install* nome\_do\_pacote.tar.gz
- Feita a instalação dos pacotes digitaremos o seguinte: pkg rebuild -auto;
- Agora vamos instalar o GUI que é uma interface gráfica que torna a aparência do software bastante amigável e bem semelhante a do MATLAB;
- <span id="page-9-0"></span>• Feita a instalação, precisaremos definir o diretório onde instalamos o executável do octave e também definiremos o nosso diretórios de consulta de arquivos (path);

## 2 [Instalação do Software](#page-3-0) [O que é o Octave?](#page-3-0) [Instalação](#page-5-0)

#### <sup>3</sup> [Otimização](#page-10-0)

#### [Minimizar Custos](#page-10-0)

<span id="page-10-0"></span>[Maximizar Lucros](#page-13-0) [Modelo de Markowitz](#page-15-0) [Programação Linear](#page-20-0)

• Desejamos encontrar o máximo ou mínimo de alguma função sem restrições.

12 / 24

K ロ ▶ K @ ▶ K 할 ▶ K 할 ▶ ① 할 → ① Q ①

- Exemplo: Custo Total, Lucro, Produção etc.
- Minimizar a seguinte função:  $c(\overrightarrow{q}) = a + b q_1^2 + c q_2^3$
- Usaremos a função fminsearch
- Os parâmetros para a execução são os seguintes:  $[x, x$ val $] =$ fminsearch(função, [palpite]);
- Criaremos um arquivo a parte com uma função denominada fct

13 / 24

イロト 不優 ト 不重 ト 不重 トー 重

- Podemos fazer isso diretamente no Octave.
- Em seguida, acharemos o mínimo da função banana $(x_1, x_2) = 100 (x_2 - x_1^2)^2 + (1 - x_1)^2$

2 [Instalação do Software](#page-3-0) [O que é o Octave?](#page-3-0) [Instalação](#page-5-0)

### <sup>3</sup> [Otimização](#page-10-0) [Minimizar Custos](#page-10-0) [Maximizar Lucros](#page-13-0) [Modelo de Markowitz](#page-15-0) [Programação Linear](#page-20-0)

<span id="page-13-0"></span>キロメ メ都 メメ きょうくぼう э  $\Omega$ 14 / 24

- Usaremos novamente a função fminsearch
- Lembre que -min = max, desta forma devemos inverter o sinal da nossa função
- Criaremos um arquivo a parte com uma função denominada fl

• 
$$
f(q) = q(p - aq)
$$

- Qual o valor do lucro máximo?
- <span id="page-14-0"></span>• Agora, vamos maximar a função de utilidade  $u(x_1,x_2) = x_1^\alpha x_2^\beta$ 2

## 2 [Instalação do Software](#page-3-0) [O que é o Octave?](#page-3-0) [Instalação](#page-5-0)

### <sup>3</sup> [Otimização](#page-10-0)

[Minimizar Custos](#page-10-0) [Maximizar Lucros](#page-13-0) [Modelo de Markowitz](#page-15-0) [Programação Linear](#page-20-0)

<span id="page-15-0"></span>16 / 24

 $\Omega$ 

э

지갑 데 저렴 이 지경 이 지경 이

- Como vimos anteriormente modelo de Markowitz (1952), considera a média e a variância do portfólio, maximizando a média e minimizando a variância.
- A partir daqui seguiremos a exposição de Kendrick, Mercado e Amman (2005).

• 
$$
x = \begin{bmatrix} x_1 \\ x_2 \\ x_3 \end{bmatrix}
$$
 e um vector das médias dos retornos das ações deste  
portfólio  $\mu = \begin{bmatrix} \mu_1 \\ \mu_2 \\ \mu_3 \end{bmatrix}$ 

# Modelo de Markowitz

• Para obtermos o retorno médio do portfólio faremos o produto interno destes vetores:

$$
\mu^{'}x = \begin{bmatrix} \mu_1 & \mu_2 & \mu_3 \end{bmatrix} \begin{bmatrix} x_1 \\ x_2 \\ x_3 \end{bmatrix}
$$

 $\bullet$  A variância do portfólio é dada pela matriz de variância-covariância $\Sigma$ :

<span id="page-17-0"></span>
$$
\Sigma = \begin{bmatrix} \sigma_{11} & \sigma_{12} & \sigma_{13} \\ \sigma_{21} & \sigma_{22} & \sigma_{23} \\ \sigma_{31} & \sigma_{32} & \sigma_{33} \end{bmatrix}
$$

• Onde:  $\sigma_{ij} = 6$  a covariância dos retorno i e j

## Modelo de Markowitz

• Podemos escrever a a variância do portfólio da seguinte forma:

$$
x' \Sigma x = \begin{bmatrix} x_1 & x_2 & x_3 \end{bmatrix} \begin{bmatrix} \sigma_{11} & \sigma_{12} & \sigma_{13} \\ \sigma_{21} & \sigma_{22} & \sigma_{23} \\ \sigma_{31} & \sigma_{32} & \sigma_{33} \end{bmatrix} \begin{bmatrix} x_1 \\ x_2 \\ x_3 \end{bmatrix}
$$

• Usando os componentes da média e da variância do portfólio podemos escrever a função critério do portfólio da seguinte forma:

$$
J = \mu' x - \frac{1}{2} \beta x' \Sigma x
$$

• onde:

- $J =$  Função Critério;
- $\bullet$  $\bullet$  $\beta$  = Peso subjetivo da variância do retorno [so](#page-17-0)[bre](#page-19-0) [o](#page-18-0) [p](#page-19-0)[or](#page-14-0)t[f](#page-19-0)[ól](#page-20-0)[i](#page-9-0)[o](#page-10-0)

<span id="page-18-0"></span>19 / 24

## Modelo de Markowitz

• Em suma desejamos obter os elementos do vetor x  $(x_i)$  que maximizam a função critério sujeita a seguintes restrições:

$$
M_{\underset{x}{xx}} J = \mu' x - \frac{1}{2} \beta x' \Sigma x
$$

<span id="page-19-0"></span>ou

$$
Min x J = \frac{1}{2}\beta x' \Sigma x
$$

• Utilizaremos as funções minimize e qp(programação quadrática) para solucionar este exemplo;

## 2 [Instalação do Software](#page-3-0) [O que é o Octave?](#page-3-0) [Instalação](#page-5-0)

#### <sup>3</sup> [Otimização](#page-10-0)

<span id="page-20-0"></span>[Minimizar Custos](#page-10-0) [Maximizar Lucros](#page-13-0) [Modelo de Markowitz](#page-15-0) [Programação Linear](#page-20-0)

- Este exemplo segue Souza e Gomes Júnior (2004).
- A empresa Alpha deve produzir 1000 automóveis Alfa. A empresa tem quatro fábricas. Devido a diferenças na mão de obra e avanços tecnológicos, as plantas diferem no custo de produção unitário de cada carro. Elas também utilizam diferentes quantidades de matéria-prima e mão de obra. O custo de operação, o tempo necessário de mão de obra e o custo de matéria-prima para produzir uma unidade de cada carro em cada uma das fábricas estão evidenciados a seguir.

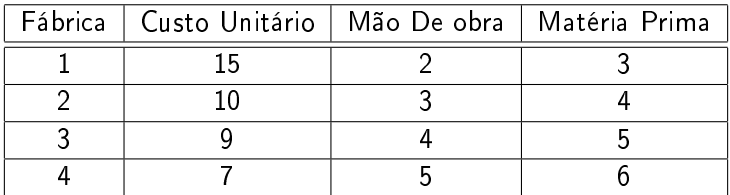

#### Tabela: Custos de Produção Alpha Inc.

- Um acordo trabalhista requer que a fábrica 3 produza pelo menos 250 carros.
- Existem 3200 horas de mão de obra e 4000 unidades de material que podem ser alocados em quatro fábricas.

• Formalmente nosso problema pode ser apresentado do seguinte modo:

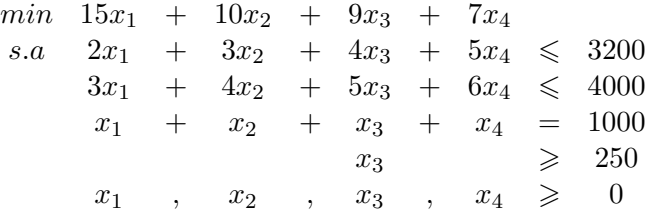

· Para solucionar este problema utilizaremos a função linprog e glpk.